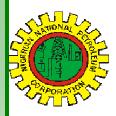

# NipeXCONNECT

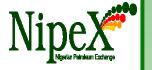

Volume 56

1

A Bi-Monthly Newsletter

March - April 2017

## **Inside this Edition**

## NipeX Status Update

**Key Points to Note on the Use of NipeX System** 

Frequently Asked Questions

### **Our Vision**

To provide an industry platform for fast, efficient and transparent supply chain transactions.

### Our Mission

Build transaction confidence in the supply of goods and services in Nigeria's oil and gas industry by continually adapting to the needs of customers and other Stakeholders.

## NipeX STATUS UPDATE As @ MARCH 10, 2017

## Total No. Of Prequalified Suppliers 4,198

Supplier Status in NipeX JQS

| Tender Status in NipeX |     |
|------------------------|-----|
| Opportunity Phase      | 457 |
| Technical Phase        | 214 |
| Commercial Phase       | 83  |
| Total No. Of Tenders   | 754 |

## NipeX OPERATIONS: JQS & eMARKETPLACE

The Joint Qualification System (JQS) is designed to pre-qualify Suppliers registered in Nigeria. It increases efficiency and instills integrity in the pre-qualification process of the Nigerian oil and gas industry.

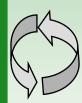

The eMarketplace is a collaborative environment that delivers significant value to all Stakeholders in the contracting process through a comprehensive suite of capabilities.

Key Points to Note on the Use of NipeX System

These are essential information/guidelines required to access and navigate through the NipeX system successfully.

#### 1.) Browsers:

- A. NipeX eMarketplace runs on SAP Enterprise Portal 6.0 and is compatible with Internet Explorer Browser versions 6 to 9.
- B. The recommended internet speed is 512kbps (up and downlink) or higher.
- C. NipeX system works perfectly well on Internet Explorer and Mozilla firefox. It does not work very well on Google chrome and Safari.
- D. Do not use the buttons on the browser e.g. front and back button.
- E. Ensure all your activities are within the NipeX environment.

### 2.) General Documents on NipeX Portal

- A. The documents should not be too large for quick upload.
- B. Ensure the documents are broken into E. smaller sizes (2—4 Megabytes) for quick and easy upload.
- C. Do not upload zip folders. Upload each file separately.

D. When you click on a tab or an icon, allow the system to respond. Several clicking of a tab or an icon can lead to transaction lock.

## 3.) Tips for Pre-qualified Suppliers Participating in Advertised Tender Opportunities:

- A. Your company status in NipeX should always read 'Live' and never 'Expired'
- B. Ensure you do not allow your NipeX subscription to expire before renewal.
- C. Ensure you annually update your company information e.g. renewed DPR certificate that covers all your product codes, contact details and address etc.
- D. You do not require a User ID & password to access the Public opportunities on the NipeX portal. They are domiciled on the public domain of the NipeX portal, www.nipexng.com.
- E. To access the tender opportunities, log on to NipeX website: www.nipex-ng.com. Then click on 'Public Opportunities' tab and click on 'Current Opportunities'.

## Key Points to Note on the Use of NipeX System Cont'd

Identify the relevant Operator Portal by the company name and logo and click on the identified tender advert link.

F. Ensure you access your NipeX box at least three times a week to view Bid invitation using your User ID & pass-

## 4.) Tips for Suppliers on NJQS Product/Service Code Selec- Abuja tion

At the registration stage, Suppliers are expected to complete all sections in their online questionnaire including products and services. A product/service is the unique reason for a company's existence for which skills and expertise have been established. It also serves as a marketing opportunity to promote a company's product/service in the Oil & Gas industry.

- A. Ensure you choose only products/services codes that When does a Supplier's registration subscription on you can execute and for which you possess the appropriate DPR permit (s).
- B. You can pick and fill more than one (1) Product/Service code, and a maximum of fifty (50), but it must be covered by your company's DPR permit (s).
- C. Ensure adequate coverage of all lines of your business.

## Step in selecting products/services codes

- Log on to the NipeX website: www.nipex-ng.com
- Click on Services tab and select Download
- iii. Click on Download here under Products/Services
- iv. Study the Product and Service booklet to identify the Services covered in your DPR permit
- Fill in the selected codes at the required section in the questionnaire and assign the appropriate DPR permits to these codes.

### Please note:

- ⇒ Product codes in 1.00.00 or 2.00.00 series should be ◆ selected when supplier type is a manufacturer, stockist or agent.
- ⇒ Product codes in 3.00.00 series should be selected when supplier type is a service provider or consultant and 4.00.00 series for EPC (Turnkey / Packages).

## NipeX NEWS & EVENTS

NipeX Participates in Nigerian Oil & Gas (NOG) Conference & Exhibition

NipeX participated in the just concluded Nigerian Oil and Gas (NOG) Exhibition and Conference on February 27—March 02, 2017 at the International Conference Centre

Our participation at the event explored avenues for NipeX to project its brand, showcase its service offerings and create awareness about its operations in the Nigeria Oil and Gas industry.

### Frequently Asked Questions

## Question:

NipeX expire?

#### Answer:

A supplier's subscription expires on the anniversary of the company's first registration with NipeX. A mandatory annual update of the questionnaire is required and failure to subscribe annually in the NJQS database will make it impossible to receive future Tenders. (Please note that it is not from your date of renewal payment).

#### **Question:**

Is the NipeX pre-qualification audit going to cut off the technical site visit for some tenders?

#### Answer:

No, the pre-qualification audit will not stop technical site visit for some tenders. NipeX pre-qualification audit is distinct/different from technical site visit.

## Upcoming Event

Offshore Technology Conference (OTC)

Date: May 1—4, 2017

Venue: NRG Park, Houston, USA

**Society of Petroleum Engineers (SPE)** 

Date: July 31—August 02, 2017

Venue: Eko Hotel & Suites, V.I. Lagos

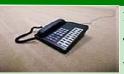

Business Address: 30 Oyinkan Abayomi Drive, Ikoyi, Lagos.

Telephone: 234 -1- 4484360 Ext.0, 08032850332

Website: www.nipex-ng.com

Contact Us ▶

Email: customersupport@nipex.com.ng

For more NipeX FAQs, visit our FAQ Section at www.nipex-ng.com

Your Contributions, Comments & Suggestions are Welcome